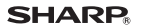

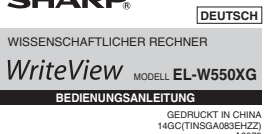

### SHARP CORPORATION

**EINLEITUNG**<br>Sekte Davis Ce des Erwerb dieses wissenschaftlichen Rechners von<br>SHARP Model EL-WESOXO.<br>Americannaphielingie (electronicalisticis einiger Formatium and theireline)<br>Americannaphielingie (electronicalisticis ein Jest (1999)<br>Hinweise:<br>• Dieser Schulrechner verwendet ein Komma als Dezimalpunkt.

Deter Schuttenforwere were universum in exercise as exercusions.<br> **Racing Calcular Construction** in the finite method in the signal data with the finite method in the signal of the method in the signal of the signal data

Die Batterien niemals in offense Feuer weren.<br>
Ole Batterien niemals in offense Feuer werken.<br>
Die Batterien außenfahr der Reducheste von Kondern außenfahren.<br>
Aus gesundheiltelnen Gründen sollte diese Fredukt in dat zu l (netun

einen Arzt autsuchen.<br>Produktverbesserungen dieses Gerätes, einschließlich des Zubehörs,<br>bleiben ohne Vorankündigung vorbehalten.

 $\label{eq:main} \begin{minipage}[t]{0.9\textwidth} \begin{tabular}{p{0.8cm}} \textbf{if a 1} & \textbf{if a 2} & \textbf{if a 3} & \textbf{if a 4} & \textbf{if a 5} & \textbf{if a 6} & \textbf{if a 6} & \textbf{if a 6} & \textbf{if a 6} & \textbf{if a 6} & \textbf{if a 6} & \textbf{if a 6} & \textbf{if a 6} & \textbf{if a 6} & \textbf{if a 6} & \textbf{if a 6} & \textbf{if a 6} & \textbf{if a 6} & \textbf{$ 

unbrauchbar werden.<br>SHARP übernimmt keine Verantwortung oder Haftung für<br>Figendwelche zufältigen oder aus der Verwendung folgenden<br>Wirtschaftlichen oder sachlichen Schäden, die aufgrund der falschen<br>Verwendung bzw. durch F

der Spitze eines Kugelschreibes oder eines anhalten Gegenstandes<br>
eindricken. Verwerden Sie keine Gegenstande mit artrechtichen oder<br>
<u>scharten Spitzen,</u> Beachten Sie, dass beim Dücken des RESET-Schalten<br>
alle gespeichert

funktioniert.<br>seine Wartung des Rechners notwendig ist, sollte nur ein SHARP<br>idler, eine von SHARP empfohlene Servicestelle oder ein SHARP-<br>idendienst diesen Service vornehmen

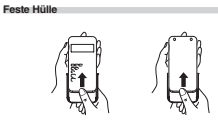

Einstellung des Gleitkommasystems bei wissenschaftlicher<br>Notation ausgesten zurüchnischer Universität<br>Universität in Gleitkommasystems stehen zwie Anzelgazeten zur Verlügung: NORM<br>(Standard) und NORMZ: Eins Zahl außerhalt

Wahl des Editors<br>
Im NORMALEN-Modus stehen zwei Editoren zur Verfügung:<br>
• Der WriteView-Editor (W-VIEW):  $\sqrt{\frac{\ker(\mathcal{P})^2}{2\pi}}$  (Distandard)<br>
• Der Line-Editor (LINE):  $\sqrt{\frac{\ker(\mathcal{P})^2}{2\pi}}$  (D) (Distandard)

Format around<br>per und Obene-trees with the noise of the state of the state of the state<br>of the state of the state of the state of the state of the state<br>of the state of the state of the state of the state of the state<br>of

whites Sin die Engelse vorsiehens Deziemstaals<br>
Michael Schoffen († 1936)<br>
Einstellung der periodischen Deziemstaals<br>
Im NoRMAL S-M-Mons Islam eine periodische Dezimatabli encheint.<br>
Periodische Dezimatabli († AUS - († 19

e en vierwerversuur van deel persoasische rei dustate en van de gekennzeichnet. Beim Line-Editor wird der periodische Teil in Klammern<br>angezeigt.<br>Falls mehr als 10 Ziffern vorhanden sind, einschließlich des periodischen<br>Te

werden.<br>• Ein Wert kann nicht im Periodenformat eingegeben werden. Einstellung des Anzeige-Kontrasts<br>Drücken Sie (strue) (E.), dann (F.) oder (E.), um den Kontrast<br>einzustellen. Drücken Sie (ONC) zum Beenden.

WISSENSCHAFTI ICHF RERECHNIJNGEN • Drücken Sie (exces)<br>
• Drücken Sie (exces) (−−), um den NORPAALEN-Modus zu wählen.<br>
• Drücken Sie bei jedem Beispiel zuerst (Exce), um die Anzeige zu löschen.<br>
• Wenn nicht anders angegeben, werden die Anwendungsbeispie

**3-commerce Contains and Contains and Contains and Contains and Contains and Contains and Contains and Contains and Contains and Contains and Contains and Contains and Contains and Contains and Contains and Contains and Co** 

**Rechnungen mit Konstanten**<br>Bei der Rechnung mit Konstanten wird der Summand zu einer<br>Konstanten. Subtraktion und Division werden in der gleichen Art und<br>Weise durchgeführt. Bei Multiplikationen wird der Multiplikand zu ei Konstanten.<br>Bei der Rechnung mit Konstanten wird die Konstante als K angezeigt.

**Wissenschaftliche Funktionen**<br>
Siehe die Anwendungsbeispiele für die einzelnen Funktionen.<br>
• Siehe die Anwendungsbeispiele für die einzelnen Symbole verwendet:<br>
• Carrier Anzelpe von Polenten.<br>
• Carrier Anzelpe von Pol  $\sim$   $\sim$ 

• **r** .: zum Trennen von ganzzahligem Antel, Zähler und Nenner.<br>
(**. res)**,  $\overline{(\text{SSE})}$  (axis),  $\overline{(\text{SSE})}$  reder ( $\overline{\text{SSE}}$ ) (i.e.) mit dem Line-Editor werden Werle folgendermaßen eingegeben:<br>
verden Werle folgende

**Zufallszahlen-Funktion**<br>Die Zufallszahlen-Funktion hat vier Einstellungen. (Diese Funktion kann<br>nicht verwendet verden, wenn die Funktion für die N-Basis verwendet<br>wird.) Zum Generieren weiterer Zufallszahlen in Reihe (<u>E</u>

Zufallszahlen<br>Fine Pseudo-Zufallszah

Blutten ver<u>verse</u>n minnernen.<br>**Zufaltszahlen**<br>**Carlatszahlen** (Land Maria Maria Maria III. and a mit drei effektivers (Ref)<br>Stellen verb 10 de 10,999 kem durch Drücken von (<u>Sver) (Som) (C)</u><br>
Stellen verb 10 de 10,999 ke

ANZEIGE **AND A STATE OF A STATE OF A STATE OF A STATE OF A STATE OF A STATE OF A STATE OF A STATE OF A STATE OF A STATE OF A STATE OF A STATE OF A STATE OF A STATE OF A STATE OF A STATE OF A STATE OF A STATE OF A STATE OF**  $\begin{array}{c}\n\begin{array}{c}\n\text{3} & \text{4} \\
\hline\n\text{4} & \text{5} \\
\hline\n\text{5} & \text{6} \\
\hline\n\text{6} & \text{7} \\
\hline\n\end{array}\n\end{array}$  $\begin{picture}(20,20) \put(0,0){\line(1,0){15}} \put(15,0){\line(1,0){15}} \put(15,0){\line(1,0){15}} \put(15,0){\line(1,0){15}} \put(15,0){\line(1,0){15}} \put(15,0){\line(1,0){15}} \put(15,0){\line(1,0){15}} \put(15,0){\line(1,0){15}} \put(15,0){\line(1,0){15}} \put(15,0){\line(1,0){15}} \put(15,0){\line(1,0){15}} \put(15,0){\line(1$ Punkt-<br>matrix-<br>anzeige  $\frac{1,219259259\epsilon 13}{\cdots}$ 

Maritisse Exponent<br>
• Während der Verwendung werden nicht alle Symbole glischzeitig angezeigt.<br>
• Es werden nur die Symbole angezeigt, die für die gerade besprochenen<br>
Anweisungen bzw. die Anwendungsbeispiele in dieser Anl

sind.<br>
2. Zeigi an, dissi in angeptekenen Richtung noch weitere<br>
1. Marchisen and the film of the control of the control of the Charles 2nd E. Enchaint, wenn (559) gedrückt wurde, Die in Orangence<br>
1. Marchisen and advert

gespeichert wurde.<br>VFTX/N2/N1 : Anxeige der Art der Darstellung eines Wertes und<br>bei Änderungen im SET UP-Menü. N1 wird auf der Anzeige als<br>"NORM1" und N2 als "NORM2" angezeigt.

VOR DEM GEBRAUCH DES RECHNERS

.<br>Vor dem ersten Gebrauch den RESET-Schalter (auf der Rückseite) mit der<br>Spitze eines Kugelschreibers oder eines ähnlichen Gegenstandes eindrücken.

Upitus Malia Capital Capital Capital Capital Capital Capital Capital Capital Capital Capital Capital Capital Capital Capital Capital Capital Capital Capital Capital Capital Capital Capital Capital Capital Capital Capital C

Ein- und Ausschalten Zum Einschalten des Rechners (ONIC) drücken. Die Daten, die beim<br>Ausschalten angezeigt waren, erscheinen wieder auf der Anzeige.<br>Zum Ausschalten (2ndF) (OFF) drücken.

zum Ausschalten (<u>2ndr. JOFF</u> Johnson.<br>**Tastenbezeichnungen, die in dieser Anleitung<br><b>verwendet werden**<br>In dieser Anleitung werden folgende Tastenbezeichnungen verwendet:

In disser Anishum growden frankenbachungen vervendet:<br>  $\begin{array}{rcl} \textbf{(a)} & \textbf{d} & \textbf{d} & \textbf{d} \\ \hline \textbf{(b)} & \textbf{d} & \textbf{d} & \textbf{d} \\ \hline \textbf{(c)} & \textbf{d} & \textbf{d} & \textbf{d} \\ \hline \textbf{(d)} & \textbf{d} & \textbf{d} & \textbf{d} \\ \textbf{(e)} & \textbf{d} & \textbf{d} & \textbf{d} \\ \textbf{(e)} & \$ 

Der WriteView-Editor und der Line-Editor<br>Dieser Rechner verfügt im NORMALEN-Modus über die folgenden beiden

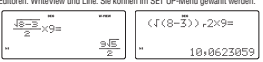

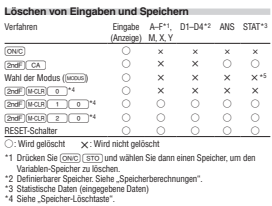

**Zuitelle-Münne**<br>
2am Smulleren international (Kapf) ofter 1 (Zahl) durch Drücken **Zeitberechnungen, dezimale und**<br>
Von Smulleren in Die Die Brandenburg von Brandenburg anteilen der **Sexagesimale Berechnungen**<br> **Anderung** 

Speicherberechnungen<br>Speicherberechnungen können im NORMALEN- oder der STAT-Modus

Margutann worden:<br>**Kurzzeitspeichern (A–F, X und Y)**<br>Zum Speichern eines Wertes (STO) und eine Variablen-Taste drücken.<br>Zum Ahrufen eines Wertes aus diesem Sneicher ("BCL) und eine Variablen.

 $2m$  modern is ensure the state of the system and the system of the system and the base of the base and depends to the system of the base of the base of the system of the system of the system of the system of the system o

 $\text{score}$  temperature.<br>
Simplexity appropriate section of the uniteral appropriate Funktionen were<br>
Benchmangespheinted with the state approaches and described as and<br>
submanistic in den Spechenri X bow. Y geopeichet und er

Dis zu 14 stenen angeruneu.<br>Definierbare Speicher (D1-D4)<br>In den definierbaren Speichern (D1-D4)<br>Operationen speichern.<br>Operationen speichern einer Funktion oder Operation drücken Sie (370), gefolgt<br>• Zum Speichern einer F Zum Speichen einer Funktion oder Operation of udealer Sie (<u>TSC), etc.)</u><br>
Zum Speicher (TSL), pelody von einer Taste für der definiertenen Speicher (TSL),  $\frac{1}{\sqrt{3}}$  (CSL), geldower modeller.<br>
Membrazogene Vorgalerung,

w-p-mann son, war en eerst, wenn van elijne liiden in derbaar operacher einfigeben.<br>Beim Anzeigen und Korrigieren von Daten im STAT-Modus können Sie keine<br>Funktionen oder Operationen in den definierbaren Speichern eingeben

**Kettenrechnungen**<br>Das Ergebnis einer vorhergehenden Berechnung kann für die nächste<br>Berechnung weiterverwendet werden. Sie können aber nach der Eingabe von<br>mehrfachen Anweisungen nicht abgerufen werden.  $\bullet$ 

mention<br>the Annexangen ment approxes vertex.  $\bigotimes_{m=1}^{\infty}$ <br>
Counter-borning and Specifical Margins is denoted in the Specifical Margins in the University of December 19<br>
words . In NORMALEN-Modes kare die University on

Rechnungen mit Binär-, Pettal-, Oktal-, (2001)<br>Dezimal-ungen mit Binär-, Pettal-, Oktal-, (2001)<br>Umwardungan zwischen Zahin zur N-Basis können im NORMALEN-Modus<br>Umwardungan zwischen Zahin zur N-Basis können im NORMALEN-Mod ogische Operationen mit zuwu, On, nozi, miss, zwim wie zeen missen.<br>Pental-, Oktal- und Hexadezimalzahlen.<br>Umwandlungen in die einzelnen Zahlenschreibweisen erfolgen mit Hilfe der

Umwandungen in die einzelnen Zahlenschreibwesen ertogen mit nuw us-<br>folgenden Taster:<br> $\frac{(\overline{S\oplus P}) \subset \overline{S\oplus P}}{(\overline{S\oplus P}) \subset (\overline{S\oplus P}) \subset (\overline{S\oplus P}) \subset (\overline{P\oplus P}) \subset (\overline{P\oplus P}) \subset (\overline{P\oplus P}) \subset (\overline{P\oplus P}) \subset (\overline{P\oplus P}) \subset (\overline{S\oplus P}) \subset$ 

 $\begin{array}{ll} \textit{JPEW} \textit{ } , \textit{OCT} \textit{ } \textit{unit} \rightarrow \textit{in} \textit{non} \textit{non$ 

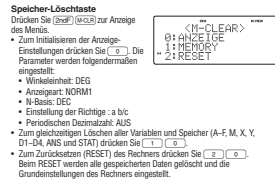

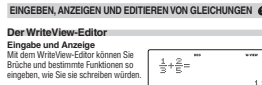

 $\mathbb{R}^n$ Hinveise:<br>• Der Wirhbfew-Editor kann nur im NORMALEN-Modus verwendet verden.<br>• Wenn eine Gleichung zu groß wird, kann sie bei der Anzeige des Ergebniss<br>• Wenn eine Gleichung zu groß wird, kann sie bei der Anzeige des Erge

 $\begin{array}{l} \textbf{AnceSupn} \textbf{From} \\ \textbf{AnceSupn} \textbf{From} \\ \textbf{When might, we define a non-temperature functions on } \mathbb{B} \\ \textbf{Now we have a non-temperature functions on } \mathbb{B} \\ \textbf{we have a non-temperature function} \\ \textbf{we have a non-estimate function} \\ \textbf{we have a non-estimate function} \\ \textbf{we have a non-estimate function} \\ \textbf{we have a non-estimate function} \\ \textbf{we have a non-estimate function} \\ \textbf{we have a non-estimate function} \\ \textbf{we have a non-estimate function} \\ \textbf{we have a non-estimate function} \\ \textbf{we have a non-channel function} \\ \textbf{we have a$ 

Illaudivase aanvent v<del>oorsele volkeer.</del><br>Inverse:<br>angeseigt werden: Film können Berechnungsergebnisse auch mit √<br>- angezeigt werden:<br>- Ti-nonomotriches Rerechnungen<br>- Ti-nonomotriches Rerechnungen - European tents of the procedure and contained and contained the matter of the procedure of the matter of the matter of the matter of the matter of the matter of the matter of the matter of the matter of the matter of th

emschilden i der Art wie 27/103 77. können nur dann in dieser Weise<br>Engebnisse in der Art wie 27/103 77. können nur dann in dieser Weise<br>angezeigt werden, wenn dabei der Nenner nicht mehr als drei Stellen hat.

 $\begin{minipage}{0.9\textwidth} \begin{tabular}{p{0.8cm}} \textbf{D.} & \textbf{1.} & \textbf{1.} & \textbf{1.} & \textbf{1.} \\ \textbf{2.} & \textbf{2.} & \textbf{2.} & \textbf{2.} \\ \textbf{2.} & \textbf{2.} & \textbf{2.} & \textbf{2.} \\ \textbf{2.} & \textbf{2.} & \textbf{2.} & \textbf{2.} \\ \textbf{3.} & \textbf{2.} & \textbf{2.} & \textbf{2.} \\ \textbf{3.} & \textbf{2.} & \textbf{2.} & \$  $\left| \cdot \right|$ 2,449489743 Himosia:<br>
"Si can desi Textesilen können gleichzeitig auf der Anzeige dangestellt werden die Linge der Gleichung gehördelig, kann das Engelmeis mit eingehenden mit der Singer<br>
"Wenn die Linge der Gleichung auf der Anzeige

**Editieren von Gleichungen**<br>
automatische Schultzungen<br>
palangen Sie automatische Gleichung einer Gleichung darben einer Engelnessen<br>
gelangen Sie automatische Gleichung darbei Drieslane von [...] an den<br>
hermogen Driesla

Taste für Rückschritt und Löschen<br>Zum Löschen einer Zahl oder Funktion bewegen Sie den Cursor rechts davon<br>und drücken dann (=). Sie können eine Zahl oder Funktion auch löschen,<br>i--kwe Gis den Cursor direkt darauf bewegen

white grad  $\frac{12 \cdot 34 \cdot 56 \cdot 78}{1}$  white grad  $\frac{12 \cdot 34 \cdot 56 \cdot 78}{1}$  which we have

 $\begin{tabular}{l|c|c|} \textbf{\textcolor{red}{Ko}c} \textbf{\textcolor{red}{C}c} \textbf{\textcolor{red}{C}$ 

 $\overbrace{\leftarrow{\leftarrow}}^{\text{P}(r, \theta)}\hspace{-0.2cm}\right\vert}^{\text{P}(r, \theta)}\hspace{-0.2cm}\longleftarrow\hspace{-0.2cm}\longrightarrow\hspace{-0.2cm}\overbrace{\leftarrow{\leftarrow}}^{\text{P}(r, \theta)}\hspace{-0.2cm}\right\vert}^{\text{P}(r, \theta)}$  Rechtwirkelige Koordinaten – Polarkoordinaten –

Konstant an der Liste wählen. (Jeder Punks as outco en ex are someone)<br>
opdemizationen in der Liste mit den Konstanten ( $\Delta$ )<br>  $\begin{pmatrix} -\Delta & -\Delta \\ -\Delta & \Delta \end{pmatrix}$  of the Unit of the Unit of the Konstanten ( $\Delta$ )<br>  $\begin{pmatrix} -\Delta & -\Delta \\$ 

 $\begin{minipage}[t]{.75\textwidth} \begin{itemize} \begin{itemize} \textit{a} & \textit{a} & \textit{on} \\ \textit{a} & \textit{on} \end{itemize} \end{itemize} \end{minipage} \begin{minipage}[t]{.75\textwidth} \begin{itemize} \textit{a} & \textit{on} \\ \textit{a} & \textit{on} \end{itemize} \end{minipage} \begin{minipage}[t]{.75\textwidth} \begin{itemize} \textit{the image} \\ \textit{the image} \\ \textit{the image} \\ \textit{the image} \\ \textit{the image} \\ \textit{the image} \\ \textit{the image}$ 

Physikalische Konstanten und metrische Umwanaungen vasensum<br>entweder auf den von "2010 CODATA" emptohlenen Werlen oder<br>der Ausgabe 2008 des "Guide for the Use of the International<br>System of Units (SI)" des NIST (National I

 $\frac{46}{10}$ <br>  $\frac{49}{50}$ <br>  $\frac{50}{51}$ <br>  $\frac{2}{50}$ <br>  $\frac{50}{52}$ <br>  $\frac{50}{5}$ arakteristische<br>nedautoten of

**Metrische Umwandlungen**<br>Einen Wert zur Umwandlung eingeben, dann  $\overline{[2\pi 2^n]}$  drücken und eine<br>metrische Umwandlung einreihen, dann einespeler<br>- Die Liste der metrischen Umwandlungen wird genau so verwendet wie die<br>- L

Liste der physikalischen Konstanten.<br>• Umwandungen von Einheiten können im WORMALEN-Modus<br>• (ausgenommen N-Basis) und STAT ausgeführt werden.<br>• Die folgende Tabelle zeigt die Liste der metrischen Umwandlungen. Siehe die<br>•

 $\begin{tabular}{c|c|c} \hline & new set of the internal model, \hline \\ \hline \hline B1 & A1012 & A1124 & A1244 & A1244 & A1244 & A1244 & A1244 & A1244 & A1244 & A1244 & A1244 & A1244 & A1244 & A1244 & A1244 & A1244 & A1244 & A1244 & A1244 & A1244 & A1244 & A1244 & A1244 & A1244 & A1244 & A1244 & A1244 & A1244 & A1244 & A1244 & A124$ 

Hinweis: Phy

Konstante<br>Konstante<br>Ichwindigkeit des Lichts im Vaku<br>Ivitationsbeschleunigung<br>Iktronenmasse

:<br>tarladung<br>thes Wirkunnsn

<sub>sok</sub>scrief Elektronen<br>nstrukturkonstante<br>hr'scher Radius<br>Oberg-Konstante<br>gnetisches Magneton<br>hr'sches Magneton

20<br>
20 magnetisches Moment des Elektronica<br>
21 Kennmagneton<br>
22 magnetisches Moment des Pro<br/><br>
22 magnetisches Moment des Neu<br>
24 magnetisches Moment des Musica<br>
25 Compton-Wellenlänge<br>
27 Stefan-Boltzmannsche Konstan

.<br>che Konstanten und metrische Un 

**Mehrzellen-Playhack-Funktion**<br>
20 March 20 March 20 March 2001<br>
Description Recher ist mail einer Funktion ausgestattet, mit der Sie bereits<br>
aingestattet, will einer Funktion ausgestattet, mit Göttelle EM Australia<br>
20 una

**All and Editions einer Gleichtung nach dem Abrufen drücken Sie**  $\bigodot$  **oder<br>
• Der Hahld des Mahrzeites, Pointicher wird durch die folgenden Sie<br>
• Operationen geldsicht: (<u>Sie VI)</u> (20.) , Andenung die Modus, RESET,<br>
• O** 

Vorrangordnung bei Berechnungen<br>Dieser Rechner führt Berechnungen entsprechend der fol

Wahl des Modus

DISTR-Modus: (2003) (3)<br>Zur Berechnung von Wahrscheinlichkeitsvertei<br>TABELLEN-Modus: (2003) (3)<br>Zur Anzeige von Wertetabellen von Funktionen

**SET UP (EINRICHTEN)-M**<br>Zur Anzeine des SET UP-Menii (SET)

drücken.<br>Zum Beenden des SET UP-Menü

können zugewiesen werden.<br>DEG (°): (<u>serue) (••••</u>) (Standard)<br>RAD (rad): (<u>serue) (••••) (•••</u>)<br>GRAD (g): (<u>serue) (••••) (•••</u>

: Zentimeter

Yard:<br>Meter:

Kilomete

: Meter<br>: Morgen

Unze (H :<br>Gramm :

 $\frac{15}{16}$  it<br> $\frac{16}{17}$  is<br> $\frac{17}{18}$  in

: Quadratmete

. Frans (nai<br>: Kilogramn

Grad Celsius

(US) : Gallone (US)<br>| : Liter<br>|(UK) : Gallone (GB)<br>| : Liter<br>| : Liter  $\frac{20}{21}$   $\frac{1}{9}$ 

**Runden** 

 $\bullet$ 

Uses: Rehoter fünft Beruchungen entsprechend der folgenden (\* 1971)<br> Vorrangodinan durch: Amerikaans veröß als Argument vorstegesleiß (x<sup>-1</sup>, 1, 1, 1, 1, 1, 1, 1, 1, 1, 1, 1, 2, 1, 2, 1, 2, 1, (a) (b) (b) (a) (b) (b) (b)

**ANEAN COEIN STELL LING** 

**WHEN LINES were very dividend (CCC)**<br> $\frac{2\pi}{\pi}$  Andifferency contributions Benedicating on and Funktionen.<br>
STAT-Modelus (GCC)<br>
STAT-Modelus (GCC)<br>
COLUMES Advanta (GCC)<br> **CCC**)<br> **CCC** ANDIFERENCE (CCCC)<br> **CCC** ANDIFER

\_\_\_\_\_

,<br>6:KONTRST (−2)

Bemerkungen

: Joule

 $:$  Watt

: Vield<br>: Watt

The Street Communication<br>
1987 (Ag010m2)<br>
1988 - Pascal<br>
1988 - Pascal<br>
1987 - Monthly - Thom<br>
1987 - Pascal<br>
1988 (Ag010m)<br>
1988 - Pascal<br>
1988 - Pascal<br>
1988 - Pascal<br>
1988 - Pascal<br>
1988 - Pascal<br>
1988 - Pascal<br>
1988 -

**FLUTCHER**<br> **EUROPHOTOS**<br> **EUROPHOTOS**<br>
EUROPHOTOSIS (and the state of the state of the state of the state of the state of the state of the state of the state of the state of the state of the state of the state of the sta

oer Anzange emisprechen; oie angezeugen werte komen oann onne wereen<br>Anderungen für Folgeberechnungen verwendet werden.<br>• Mit dem WriteView-Editor kann durch Drücken von Gega) ein Wert zuerst<br>in eine Dezimatzahl umgewandel

мненинингу сис жиельзоп gemeinsamen Vielfachen (kgV)<br> **Quotient - und Resthererchnung**<br>  $\bigotimes$ <br>  $\bullet$ , O'staht für, Quotient<sup>1</sup> card,  $A^{\alpha}$  shaht für, Rest".<br>
• Resthérm Rudeinvolteir (kgzil) (kgzil) shah kale vekter Ra

**en normale Unions ausgehörft.**<br> **On the main of the control of the state of the control of the control of the control of the state of the control of the control of the control of the control of the control of the control** 

**STATISTISCHE BERECHNUNGEN**<br>
In STAT-Mode signation and additional encodemy analytic tweeder.<br>
In STAT-Mode spin es and tulentum diploides miss recond (1) und damn of the spin of the spin of the spin of the spin of the sp

**STATISTISCHE BERECHNUNGEN** 

ung des kleinsten gemeinsamen Vielfachen (kgV)  $^\circledR$ 

chnung des größten gemeinsamen Tei

: Milliller

s**ung der Winkeleinheit**<br>anden drei Winkeleinheiten (Gradmaß, Bogenmaß und Neugrad)<br>zugewiesen werden.

Wahl der Anzeigeart und Zuweisung der Anzahl der Dezimalstellen  $\bigoplus$ Zur Anzeige von Berechnungsergebrissen stehen für Anzeigaarten zur Verfügung: Zwei Einstellungen für das Gleitkomma (NORM1 und NORM2), Festkomma (FNG),

lotation (ENG).<br>Wenn (sexue) (CO) (EN) oder (sexue) (CO) (ENG)<br>gedrückt wird, erscheint "(0–9)?" auf der Anzeige und die Anzahl der<br>Dezimalstellen (TAB) kann auf einen Wert zwischen 0 und 9 eingestell

Werden:<br>• Wenn (serue) (1997) (SCI) gedrückt wird, erscheint "(0–9)?" und<br>die Anzahl der effektiven Stellen kann auf einen Wert zwischen 0 und 9

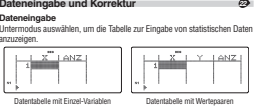

 $\begin{minipage}[t]{0.9\textwidth} \begin{itemize} \textbf{H} & \textbf{M} & \textbf{M} & \text$ noner as ein Satz von zwei under gespierent werben.<br>Bei Daten mit Doppel-Variablen werden Daten mit einer zugewiesenen<br>Häufigkeit von 1 als zwei Daten gewertet, während Daten mit einer<br>Häufigkeit von 2 oder höher als ein S

Consideration of the Daten<br>
Verschilden Sie den Curson mithile der Tasten ( $\overline{(-)}$ )  $\overline{(-)}$ <br>
Verschilden Sie den Curson mithile der Tasten ( $\overline{-}$ )  $\overline{(-)}$   $\overline{(-)}$ <br>
und wählen Sie de gewürchten Daten. Drücken Sie ( $\$ 

Tell, um den Cursor an den Antang oper das Ende ver Deem de Verschreiten der Daten<br>Korrektur der Daten<br>Verschieben Sie den Cursor an die zu korrigierenden Daten, geben Sie<br>den numerischen Wert ein und drücken Sie <u>(Enrex)</u>

uen inunenschen wert ein und urucken sie <u>iernesi</u><br>Einfügen der Daten<br>Um eine Zeile vor der Cursorposition einzufügen, drücken Sie (<mark>2691</mark>)<br>(1963). Dadurch wird eine Zeile mit x=0, y=0 und ANZ=1 eingefügt, die<br>anschließend

öschen der Daten<br>Wenn Sie die gesamte Zeile an der Cursorposition löschen möchten,<br>drücken Sie (2ndF) (ENTF).

ut wurden von Sonnen<br>Hinweis:<br>Fallis bei Verwendung der STAT-Modus der Untermodus geändert oder<br>die Tasten (<u>Sma<sup>n</sup>) (CAT</u>) gedrückt werden, werden alle statistischen Daten die Tasten <u>(3<del>ndl'</del>) ("CA. )</u> gedruckt werden, weruen aus akonomienten – –<br>gelöscht.<br>• Drücken Sie bei Verwendung der STAT-Modus die Taste (<u>DATA)</u>, um die<br>• Eingabetabelle anzuzeigen.

 $\circ$ 

Statistische Berechnungen und Variable<br>Die folgenden Statistiken (siehe unterstehende Tabelle) können für die<br>jeweiligen statistischen Berechnungen verwendet werden.<br>Berechnungen von Statistiken mit Einzel-Variablen<br>Statis

r<mark>echnungen linearer Regressionen</mark><br>tistiken von ① und ②. Weiterhin Schätzung von 1/ für ein bestimmtes<br>Schätzwert 1/ ) und Schätzung von x für ein bestimmtes 1/ (Schätzwert

A :<br>Berechnungen quadratischer Regressionen<br>Statistischer Regressionen<br>quadratischer Regressionsformal  $(f) = ax^2 + bx + c^2$ , (Für Berechnungen<br>quadratischer Regressionsformal  $(y) = ax^2 + bx + c^2$ , (Für Berechnungen<br>warden.) Wenn es z

 $m\mathbf{t}_n$ ." ouer  $\mathcal{L}_n$  untigeneem in operator  $\mathcal{L}_n \cup \mathcal{L}_n$  spectrum of the Euclid's change and the Euclid's change and constraints of the pression until ally enterpression in the Scheme Statistics of the Statis  $\frac{1}{2}$  and  $\frac{1}{2}$  and  $\frac{1}{2}$ e negrossionsserme ausgenomme<br>rden alle Statistiken, ausgenomme<br>indelten Daten erhalten, nicht von d ihrt, we

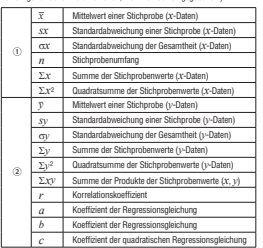

Verwenden Sie (ADRA) und (RCL), um im STAT-Modus Bere<br>Variablen auszuführen.<br>• Gee funktioniert nicht im STAT-Modus.

- **Warnmeldungen (\* 1888)**<br>Kann Nicht löscher!<br>1. Der gewöhlte Prinkt kann durch Drücken von (\* <del>11)</del> oder (2<del>00</del>) (1907)<br>1. Im Winkfurter Editor richt gelöscht werden.<br>1. Im Keiser Bergard (\* 1807)<br>1. Im Keiser Bergard (\*
- 

Kann Nicht abrufen!<br>• Die Funktion oder Operation in einem definierbaren Speicher (D1 bis<br>• Diep. Es wurde versucht, eine statistische Variable im NORMALEN-<br>Beisp. Es wurde versucht, eine statistische Variable im NORMALEN-

Puffer voll!<br>• Die Gleichung (einschließlich der abschließenden Anweisungen für<br>• Bieechnumgen) übersteigt den maximalen Eingabepuffer (159 Zeichen<br>• im WriteView-Editor bzw. 161 Zeichen im Line-Editor). Eine Gleichung<br>• k

 $\begin{minipage}[t]{0.0\textwidth} \begin{minipage}[t]{0.0\textwidth} \begin{itemize} \textbf{Rechenbereiche} & \textbf{0.0\textwidth} \begin{itemize} \textbf{Rechenbereiche} & \textbf{0.0\textwidth} \begin{itemize} \textbf{Rechenite} & \textbf{0.0\textwidth} \begin{itemize} \textbf{Reighth} & \textbf{0.0\textwidth} \begin{itemize} \textbf{Reighth} & \textbf{0.0\textwidth} \begin{itemize} \textbf{Reighth} & \textbf{0.0\textwidth} \begin{itemize} \textbf{Reighth} & \textbf{0.0\textwidth} \begin{itemize} \text$ 

Rechenbereiche:<br>±10-<sup>56</sup> bis ±9,999999999 × 10<sup>56</sup> und 0.<br>Wenn der absolute Wert einer Eingabe oder das Zwischenergebnis bzw.<br>Endergebnis einer Berechnung kleiner als 10<sup>-59</sup> ist, wird der Wert bei<br>Berechnungen und auf der

Secondargen and der Aussige de o drigenommer<br>Anzelge von Ergebnissen mit √<br>Bei der Verwendung von WriteView-Editor, können die Berechnungsergebnisse mit berechnungsergebnisse können mit √<br>angezeigt werden, wenn die folgenden Bedingungen zutreffen:<br>• Wenn Zwischenergebnisse und Endernebnis in der folgenden Form

 $\frac{1}{2} \frac{1}{\sqrt{10}} \frac{1}{\sqrt{10}} + \frac{1}{2} \frac{1}{\sqrt{10}}$ 

 $\begin{array}{lll} \pm\frac{3\cdot 6}{6} & = & \frac{1}{4} \cdot \frac{1}{4} \cdot \frac{1}{4}$ 

- Wenn die Anzahl der Ausdrücke der Zwischenergebnisse und<br>Endergebnisse eins oder zwei ist, ausdrücke der Zwischenergebnisse und<br>Hinweis: Das Ergebnis von zwei Bruch-Ausdrücken, welches  $\sqrt{\ }$  beinhaltet, wird auf den ge

# **AUSWECHSELN DER BATTERIE**

**Hinweis zum Auswechseln der Batterie**<br>Bei nicht sachgemäßer Behandlung können die Batterien auslaufen oder<br>explodieren. Bachten Sie beim Auswechseln bitte folgende Hinweise:<br>• Die neue Batterie muss vom richtigen Typ sein

einlegen.<br>Die im Rechner befindliche Batterie wurde ab Werk eingesetzt und kann<br>vor Ablauf der in den technischen Daten angegebenen Zeitdauer entladen Gewicht:<br>Zubebör

**Hinweise zum Löschen des Speicherinhaltes**<br>Beim Auswertsein der Bathrei wird are Speicherinhalt gelöscht. Der Speicher wird auch gelöscht, wenn der Rechner eine Fehlfundion<br>Speicher wird auch gelöscht, wenn der Rechner e

**Zeitpunkt zum Auswechseln der Batterie**<br>Wenn die Anzeige einen schlechten Kontrast hat oder nicht reagiert, wenn<br>bei schlechter Beleuchtung (Gwz) gedrückt wird nach dem Einstellen des<br>Kontrasts, ist es Zeit, die Batterie

Notices Lates 2011, we concrete associates the History<br>Correlation Constant Market Associates and the Alexandre Filipsighteit in die<br>- Alexandre Basse in the Alexandre Market Market<br>Comparent Market Associates and the Fili

aufsuchen.<br>Wenn die aus einer beschädigten Batterie austretende Flüssigkeit mit<br>der Haut oder Bekleidung in Berührung kommt, sollte sie sofort mit

saaberem Wasser ausgewesschen verden.<br>
Soutier ausgewesseln: Wien das Grafil Magnez Zait nicht benutzt wird, sollte zum Schutz des<br>
Gerätin vor ausdaufendet Einferneitlisseigheit die Battern und mehr ausgewesseln<br>
2008 –

ausaanen unu oen ruetnier oesciaangen.<br>• Bei unsachgemäßer Verwendung besteht Explosionsgefahr.<br>• Die Batterien nicht ins offene Feuer werfen, da sie explodieren könnter

 $y = ax + b$ uler-Exponent  $v = a \cdot e^{b\alpha}$  $y = a + \frac{b}{x}$  $y = a \cdot b$ ler tritt auf wenr

in Fehler tritt auf wenn:<br>Der absolute Wert eines Zwischenergebnisses oder eines Endergebn<br>größer als 1 × 10<sup>06</sup> ist.<br>Der Wenner ist Null.<br>Es wurde wersucht, die Quadrahwurzel einer negativen Zahl zu berechten<br>Für quadrat

**ÜBUNG-MODUS** 

 $\overline{\text{Mathel bung: } \overbrace{\text{to } \text{map} \text{cos}(\text{max}) \text{ and } \text{max} \text{cos}(\text{max})}}_{\text{Mathematicable } \text{ in } \text{gen}} \overbrace{\text{in } \text{Simpler} \text{sin}(\text{max})}_{\text{superscript{sub}} \text{in } \text{gen}} \overbrace{\text{in } \text{Staglen} \text{and } \text{int} \text{sin}(\text{maxed})}_{\text{superscript{sub}} \text{in } \text{Bimpler} \text{in } \text{supgen}} \text{and } \text{Art } \text{int } \text{int } \text{int } \text{int } \text$ 

in-Mal-Eins (× Tabelle): (10006) 2 1 1 2 2 3 1 2 3 2 3 2 3 2 3 3 3 4 3 4 4 5 4 5 4 5 4 5 4 5 5 5 6 5 5 6 5 5 6 4 5 5 7 7 8 5 7 7 8 5 7 7 8 7 7 8 7 7 8 7 7 8 7 7 8 7 7 8 7 7 8 7 7 8 7 7 8 7 7 8 7 7 8 7 7 8 7 7 7 8 7 7 8 7 7

dus (<u>voos</u>) dr Zum Beenden des ÜB

**Verwendung der Mathe Übung und der x Tabelle**<br>1. Für Mathe Übung (<del>1003) [20] (20)</del> drücken, für die × Tabelle oder<br>10000 [20] [10] drücken.<br>2. Mathe Übung: Mit (20) und [10] die Anzahl der Fragen wählen (25, 50

2. Michalle Women, Mich $\left(\sum_{i=1}^{\infty} a_i \otimes \cdots \otimes a_i\right)$  and Archively and the Fragme variance (25, 50)<br>S. While Change Michalle (25) and Chrysler Branch in the Multiplationship<br>S. While Change Mic $\left(\sum_{i=1}^{\infty} a_i \otimes \cdots \ot$ 

5. Generic Monson and das richtige Ergebnis eingenou.<br>6. <u>Genrej drücken und das richtige Ergebnis eingenout.</u><br>6. <u>Genrej drücken.</u><br>• Wenn das Ergebnis richtig ist, erscheint "w<sup>er"</sup> und die nächste Frage wird.

Were das Ergebnis richtig ist, enscheint "<br/> $\bullet$ " und die nächste Frage wird amgeweiße Stephenis falsche ist, erscheint "<br/> $\chi^{\bullet}$ " und die gleiche Frage wird amgeweiße Stephenis falsches Ergebnis bewertet. Amgewei

- 
- , r. causen Sie tort, durch Eingabe der Ergebnisse die Fragen zu beantworten und jedesmal (<u>Smes) zu drie</u>cken.<br>8. Am Ende der Übung (<u>Smes</u>) drücken; die Anzahl und der Prozentsatz der richtigen Ergebnisse wird angezeigt

 $1/25 -$ 

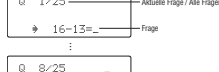

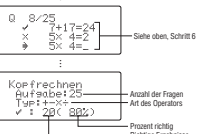

**Vorgehen beim Auswechseln**<br>1. Das Gerät durch Drücken von  $\overline{(\mathit{S}m\mathit{E})}$  orses Jasschalten.<br>2. Drehen Sie die beiden Schrauben heraus (Abb. 1).<br>3. Schieben Sie die Batteriefachdeckel leicht nach vorn und heben Sie

um in an abzundemen.<br>4. Enternem Sie die verbrauchte Batterie mit Hilfe eines Kogelschreibers oder eines anderen spitzen liche Enternem Sie darauf, dass der positive Political Sie States Sie eine reus Batterie ein. Andren

NORMALER MODUS

 $Abb.2$  $\begin{picture}(20,10) \put(0,0){\line(1,0){10}} \put(15,0){\line(1,0){10}} \put(15,0){\line(1,0){10}} \put(15,0){\line(1,0){10}} \put(15,0){\line(1,0){10}} \put(15,0){\line(1,0){10}} \put(15,0){\line(1,0){10}} \put(15,0){\line(1,0){10}} \put(15,0){\line(1,0){10}} \put(15,0){\line(1,0){10}} \put(15,0){\line(1,0){10}} \put(15,0){\line(1$ 

Automatische Abschaltfunktion<br>Dieser Rechner schaltet sich zur Stromeinsparung automatisch aus, wenn für<br>etwa 10 Minuten keine Taste gedrückt wird.

Wissenschaftliche Berechnungen, statistische<br>Berechnungen, usw.<br>Mathe Übung und Multiplikationstabelle

Exponent: 2 Stellen<br>Mantissen von bis zu 14 Ziffern<br>64 Berechnungsanweisungen/10 numerische Wi<br>Eingebaute Solarzellen<br>1,5 V ---: (Gleichstrom): Backup-Batterie<br>(Akallabaterie (LR44 Oder ähnliche) × 1)<br>Ca3. 300 Stunden bei

 $80 \text{ mm}$  (B)  $\times$  168 mm (T)  $\times$  14 mm (H)

Comm (b) x 100 mm (1) x 14 mm (1)<br>Ca. 100 g (mit Batterie)<br>Batterie x 1 (eingesetzt), Bedienungsanleitung und<br>fecto Hillle

mano ocang ana manipinasion statente

**TECHNISCHE DATEN** 

vergebnisse:<br>Mantisse: 10 Stellen<br>Exponent: 2 Stellen

nen\_anen

Anzeige nicht er

Berechnungsarten:

Übungenearten: Anzeine

Anzeige.<br>Anzeige der Berecht

Interne Berechnungen:<br>Anstehende Befehle:<br>Stromversorgung:

Betriebsdauer:<br>(variiert je nach<br>Verwendung und<br>anderen Faktorer<br>Betriebstemperat

Abmessungen

ŀ. Abb. 1

s".<br>s sicher, dass die Anzeige wie rechts gezeigt erscheint. Wenn di<br>icht erscheint, muss die Batterie herausgenommen und erneut<br>: werden. Dann die Anzeige erneut überprüfen.

# $\times$  1 Ma.1 1 12 Sesamtzahl der

 $\sigma$ 

 $7 \times 1 =$  $\begin{array}{|c|c|} \hline \text{Ma}1_{\text{1}} & 1 & 8 \\ \hline 7{\times} & 4=28 \\ 7{\times} & 5=2 \\ \hline 7{\times} & 5=2 \\ \hline \end{array}$  $\frac{1}{2}$ x 1 Mal 1<br>Multipl<sub>imit:07</sub><br>Typ:Reine<br><u>V 1 S</u>(Carr) aktor<br>et dar f <u> - "'' '' ''</u> l<br>Semualer Anteil

ch der Fragen für die Mathe Übung<br>السوابط المسافر المسابق المسابق

- ch der Fragm für jede Operation ist folgendermaßen.<br>**Addition**: 0, + 0° bis , 20 + 20°<br>**Sachrakion**: 0, -0° bis , 20 20°; die Ergebnisse sind positive<br>**Ganzzahlen und** 0.<br>**Canzzahlen und** 0.<br>**Division**: 0, + 1° bis , 14
- 
- دیں ہے کہ اس کے دوران کے دوران کے دوران کے دوران کے دوران کے دوران کے دوران کے مطابق کے Gemischte Operationen: Fragen mit allen obigen Bereichen werden  $+-x+$

Wahrscheinlichkeitsverteilungen<br>Mit dem Recher können Werte von Wahrscheinlichkeitsverteilungen<br>berechent werden.<br>Orlicken Sie (coss) ( $\overline{\text{S}}$ ) und dann die Ihrer Wahl entsprechende Zahlentaste<br>( $\overline{\text{S}}$ ) – C...).<br>Mo

**Normal-polf<br>
Normal-polf**<br>
Mormal-polf<br>
mit die Wahrscheinlichkeitsdichte an der Stanlare krief die Normal-verleising<br>
Rhormal-colf<br>
Normal-colf<br>
Stancheind die Wahrscheinlichkeit eines festgelegten Intervalls [x1:x2]<br>
St

Standardabweichung (c).<br>Breechnet die inverse kumulative Normalverteilungsfunktion für eine<br>Berechnet die inverse kumulative Normalverteilungsfunktion für eine<br>bestimmte Fläche (c) unter der Normalverteilung (c) festgelegt

 $\sim$ ominalverteilung

**Binominal average for the starter of the starter of the starter of the starter of the functional and contained in the starter of the starter of the starter of the starter of the starter of the starter of the starter of t** 

Poisson-Verteilung

POISSON:<br>Poissoon-pdf<br>Berechnet eine Wahrscheinlichkeit bei x für die Poisson-Verteilung mit dem<br>festgelegten Mittelwert (µ).

festpelayten Mittewerruy;<br>
Festpelayten Mittersteinlichkeit für 0 bis x Treffer für die Poisson-Verteilung<br>
Berechnet die Wahrscheinlichkeit für 0 bis x Treffer für die Poisson-Verteilung<br>
mit den flestpleighen Mittelwert

Monus veuvaurus veuvaurus<br>
1. Drücken Sie zum Aufnden des TABELLER-Modus (1999)<br>
1. Drücken Sie zum Aufnden des TABELLER-Modus (1979)<br>
2. Geben Sie einer Startwert (X. Start) ein und drücken Sie (1979)<br>
1. Geben Sie einer uebe».<br>.ist 1<br>Ne ki .<br>Snnen den Cursor mit (■ ) und (■ ) zwischen dem Startwer!

**Wertetabellen**<br>Änderungen bei den Werten einer Funktion können anhand des TABELLE-<br>Modus verdeutlicht werden.

- Se können den Caronar mit ( $\Delta$ ) und C $\Gamma$ ), zwischen dem Startwerk und der Schriftsteins ihn und herbenegen.<br>
Si Mac Alexander Schriftstein der des Engels der Schriftstein der des Engels († 1911).<br>
Si Mac Alexander de

X-Spalle zu bewegen.<br>• Alle Ziffern des Werts, auf dem sich der Cursor befindet, werden rechts<br>unten angezeigt.

unnen ungesanger<br>Hinweis:<br>- Bei einer Funktion kann nur "X" als Variable verwendet werden; alle<br>- المسلمة - المسلمة - المسلمة - المسلمة - المسلمة - المسلمة - المسلمة - المسلمة - المسلمة - المسلمة - المسلمة

anderen Variablen werden als Zahlen betrachtet (mit dem Wert, der in de entsprechenden Variable gespeichen tistl.<br>Irrationale Zahlen, wie ( $\bar{t}$  und  $\pi$ , können auch als Startwert oder Irrationale Zahlen, wie ( $\bar{t}$  u

Constantino der Wirhel/Sev-Editor nur beim Eingeben einer Funnanon<br>Seventralische Rechterhunklonen verden im RoBELLEM-Modus nicht Folgende Rechterhunklonen verden<br>Seventralische Koordinater-Umwardlungen, Umvardlungen, der

## FEHLER UND RECHENBEREICHE

**Fehler**<br> **Ein Fehler tritt auf, wenn eine Berechnung den angegebenen Rechenbereich**<br> **Ein Fehler tritt auf, wenn eine Behlerkrite Berechnung versucht wurde.**<br>
Wenne ein Fehler auftritt, wird der Cursor durch Drücken von

 $\begin{array}{l}{\bf Fehler codes\hspace{0.05in}under} \hfill \rule{0pt}{2ex} {\bf Fehlerodes\hspace{0.05in}under} \hfill \rule{0pt}{2ex} {\bf Fehlerodes\hspace{0.05in}under} \hfill \rule{0pt}{2ex} {\bf Fehler So's\hspace{0.05in}under} \hfill \rule{0pt}{2ex} {\bf Fehler So's\hspace{0.05in}under} \hfill \rule{0pt}{2ex} {\bf Fehler So's\hspace{0.05in}under} \hfill \rule{0pt}{2ex} {\bf Fehler So's\hspace{0.05in}under} \hfill \rule{0pt}{2ex$ 

- Bsp. 2  $\frac{(k-1)(-1)(-1)}{(k-1)!}$ <br>
FEHLER O2: Mathematik Fahler<br>
 Der absolute Wert eines Zwischenergebnisses oder des Endergebnisses<br>
 Eine Rerechnung überschreitet 10<sup>000</sup>.<br>
 Es wurde versucht, durch Null zu dividieren (o
- 

Es wurde versucht, durch Null zu divioieren (ooen en zenoordoorge.)<br>wird Null).<br>- Der angegebene Rechenbereich wurde während der Ausführung von<br>- Personenmen überschritten.

- Der angegebene Rechnetenisch, wurde während der Ausfährung von der Rechnung von der eines regulate Zahl wurde auf ausführung von der ein The RELEIA-Motors over under ausgebene Zahl wurde ausgebene Hann zwissels ausgeben

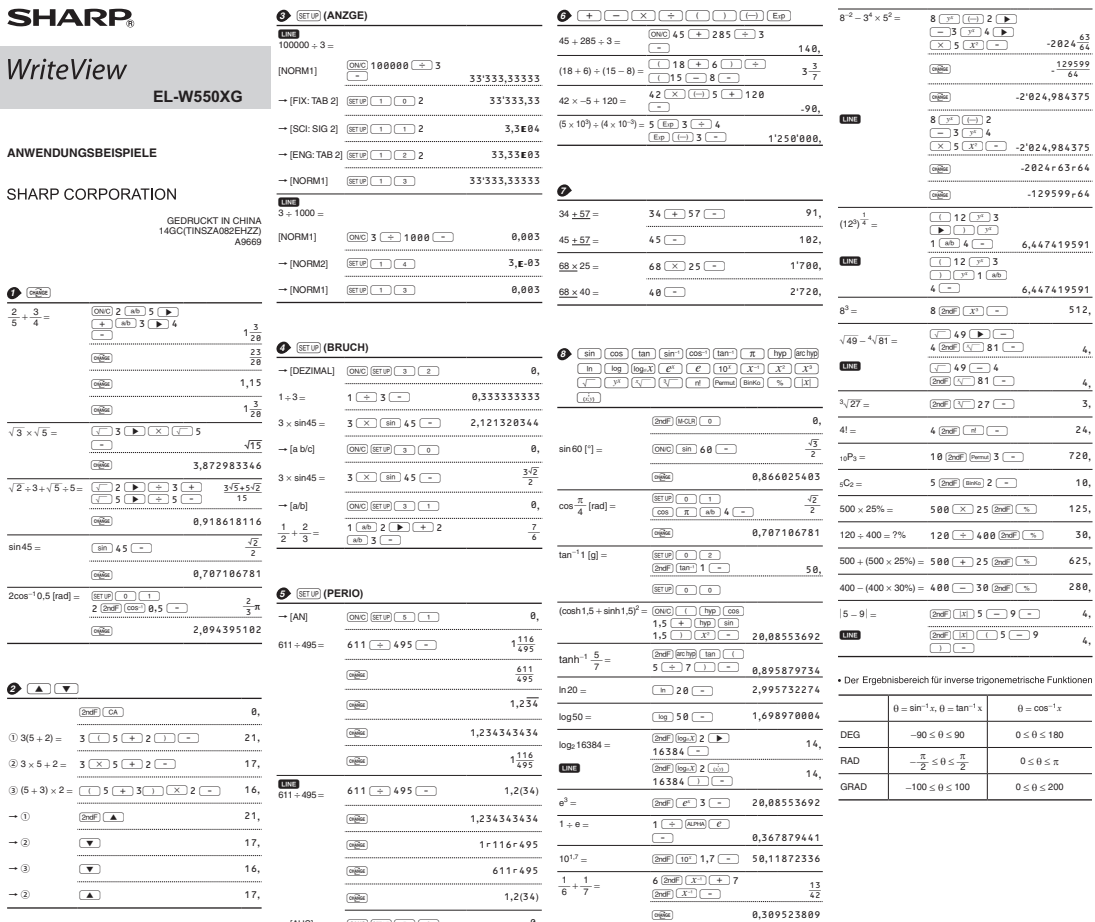

 $\overline{\phantom{a}}$  0,  $\overline{a}$ 

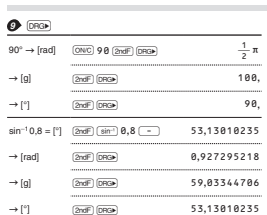

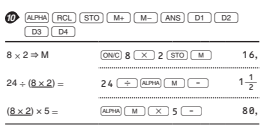

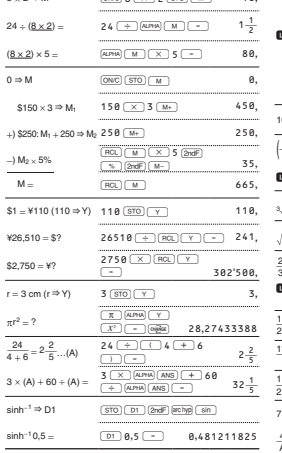

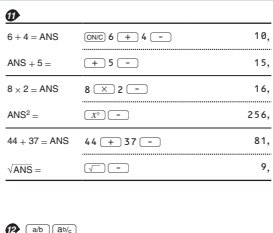

 $\boxed{\text{ONC (SET UP)} \begin{pmatrix} 5 & 0 \end{pmatrix} }$ 

 $\rightarrow$  [AUS]

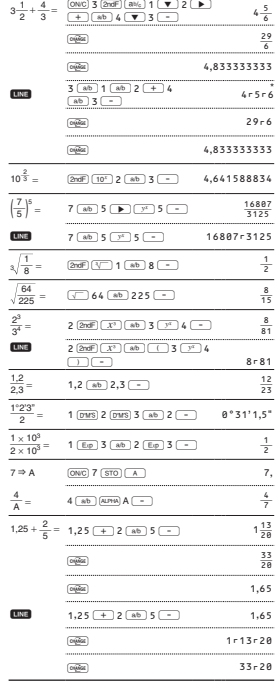

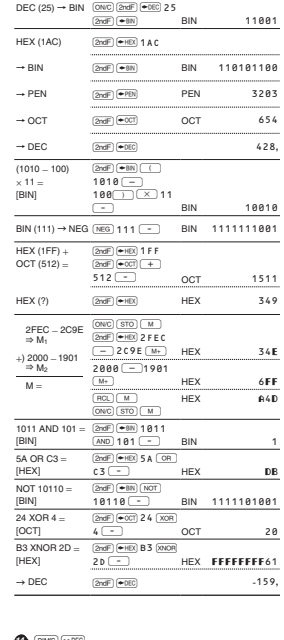

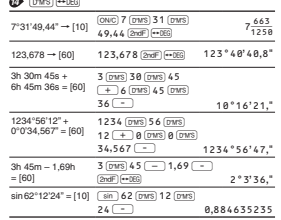

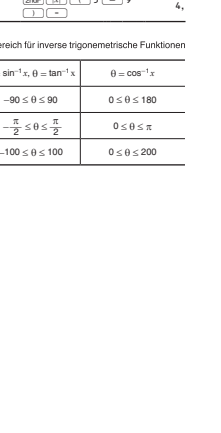

 $-2824\frac{63}{64}$  $-\frac{129599}{64}$  $-2'024,984375$ 

 $-2024r63r64$  $-129599<sub>r</sub>64$ 

6,447419591 6,447419591

 $512,$ 

 $\frac{4}{1}$  $\frac{4}{2}$ 

 $\frac{3}{2}$ 

 $720,$ 

 $\overline{10,}$ 

 $\overline{125}$  $\frac{1}{30}$ 

 $\frac{280}{4}$ 

## $\sim$

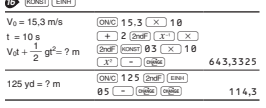

\* Physikalische Konstanter<br>in der Tabelle aufgelistet. triche Umrech und m

 $\boxed{\text{2ndF}}$  (KONST) 01-52

 $\sim$   $\sim$ 

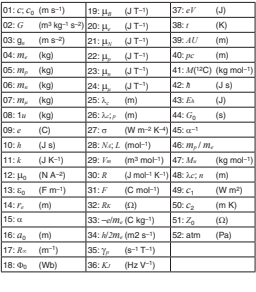

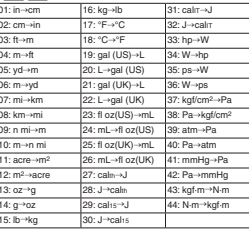

 $\frac{1}{4r5r6=4\frac{5}{6}}$ 

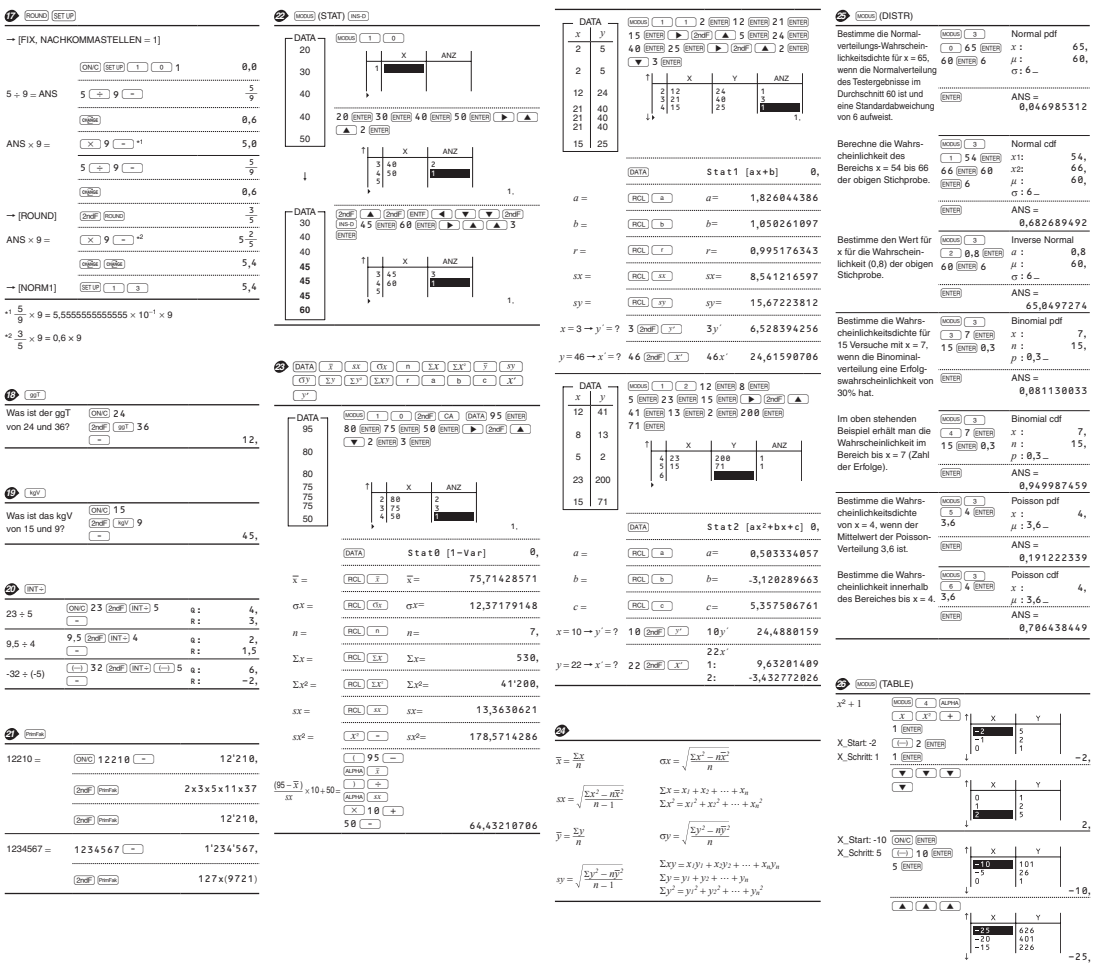

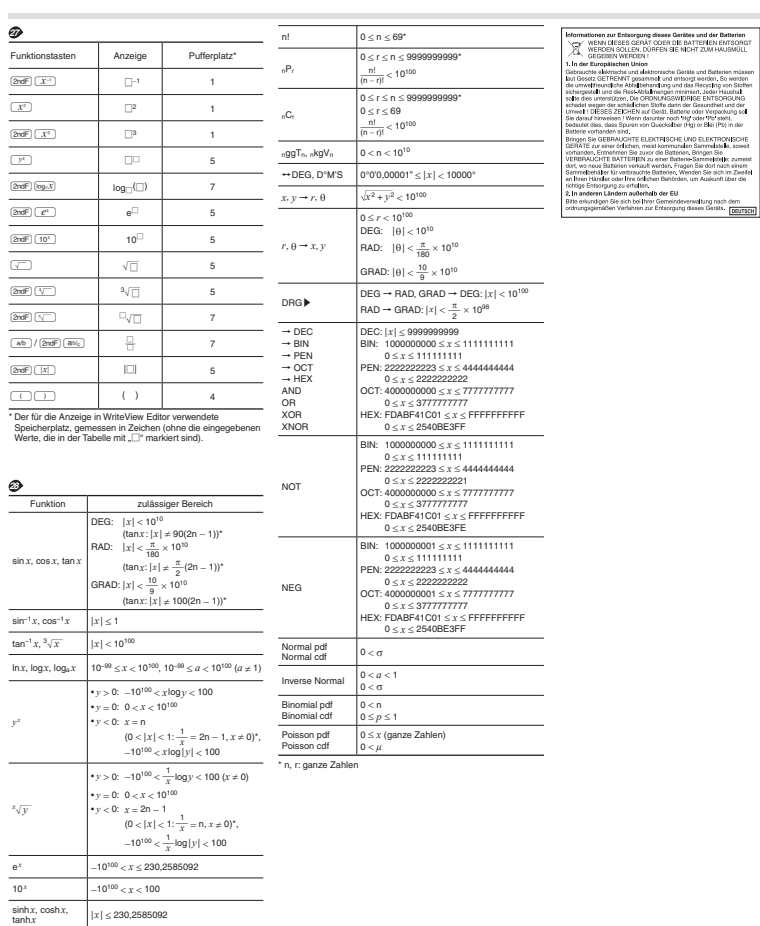

 $sinh^{-1} x$   $|x| < 10^{50}$  $\cosh^{-1} x$  1  $\le x < 10^{50}$  $\tanh^{-1} x$   $|x| < 1$ 

 $\sqrt{x}$  0  $\le x < 10^{100}$ 

 $|x| < 10^{100}$  ( $x \ne 0$ )

 $|x| < 10^{50}$ 

 $|x| < 2,15443469 \times 10^{33}$ 

*x* 2

*x* 3

*x*

-25**,**